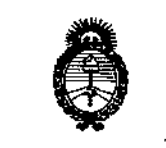

,Ilin*isterio de Salud* .<br>*Secretaría de Polític*as *~~a:;;'~M;' '",\_f;z.j4"&~k.)* :;f'*J!Q[:;f'Y*

 $D$ ISPOSICIÓN N°  $\cong$  **13675** 

,

1

### BUENOS AIRES,<sup>1</sup> 6 D<sub>1C</sub> 2016

VISTO el Expediente Nº 1-47-3110-5094-16-1 del Registro de esta **Administraci6rÍ Nacional de Medicamentos, Alimentos y Tecnología Médica** (ANMAT), Y

#### CONSIDERANDO:

Que por las presentes actuaciones JUAN NOVACEK S.A. solicita se **autorice la inscripción en el Registro Productores y Productos de Tecnología** I **Médica (RPPTM) de esta Administración Nacional, de un nuevo producto médico.** ,

**Que** la"s **actividades de elaboración y comercialización de Produ¿tos** I médicos se encuentran contempladas por la Ley 16463, el Decreto 9763/64, y MERCOSUR/GMC/RES. Nº 40/00, incorporada al ordenamiento jurídico nacional por Disposición ANMAT Nº 2318/02 (TO 2004), y normas complementarias.

**Que consta la evaluación técnica producida por la Dirección Nacional** • **de Productos Médicos, en la que informa que el producto estudiado reúne 'os requisitos técnicos que contempla la norma legal vigente, y que los establecimientos declarados demuestran** aptitud para la elaboración y el control **de calidad del producto cuya inscripción en el Registro se solicita.**

**médico objeto de la solicitud. Que corresponde autorizar la inscripción en el RPPTM del produGto** I

I **Que se actúa en virtud de las atribuciones conferidas por el Decreto** N° 1490/92 Y Decreto N° 101 del 16 de diciembre de 2015.

 $\sum_{i=1}^{n}$ 

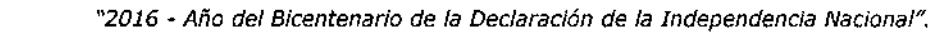

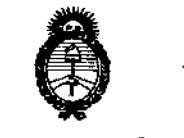

Ministerio de Salud , Secietaría de Políticas Requlación e Institutes <u>A. N.M. A.T</u>

### DISPOSICION N° \  $~183675$

I  $\frac{1}{2}$ I  $\,$ ,

I

 $\overline{\phantom{a}}$ 

**Por ello;**

# EL ADMINISTRADDR NACIONAL DE LA ADMINISTRACIÓN NACIONAL DE

### MEDICAMENTOS, ALIMENTOS Y TECNOLOGÍA MÉDICA

#### DISPONE:

ARTÍCULO 1º.- Autorízase la inscripción en el Registro Nacional de Productores y Productos de Tecnología Médica (RPPTM) de la Administración Nacional de , Medicamentos, Alimentos y Tecnología Médica (ANMAT) del producto médico, ر<br>با یا یہ ع marca OWANDY RADIOLOGY, nombre descriptivo CAPTADORES RADIOGRAFICOS PARA USO INTRAORAL ODONTOLÓGICOS y nombre técnico Unidades **Radiográficas, Dentales, Intraorales, de acuerdo con lo solicitado por JUtN NOVACEK S.A.¡ con los Datos Identificatorios Característicos que figuran corho Anexo en el Certificado de Autorización e Inscripción en el RPPTM, de la presente** , **Disposición y que forma parte integrante de la misma.**

ARTÍCULO 20.- Autorízanse los textos de los proyectos de rótulo/s y de **instrucciones de uso que obran a fojas 33 y 34 a 52 respectivamente.**

**ARTÍCULO 30.- En los rótulos e instrucciones de uso autorizados deberá figurar la** leyenda: Autorizado por la ANMAT PM-694-51, con exclusión de toda otrà **leyenda no contemplada en la normativa vigente.**

**ARTÍCULO 40.- La vigencia del Certificado de Autorización mencionado en el Artículo 10 será por cinco (5) años, a partir de la fecha impresa en el mismo.**

**Productos de Tecnología Médica al nuevo producto. Por el Departamento de** Mesa' **ARTÍCULO 50.- Regístrese. Inscríbase en el Registro Nacional de Productores y**

2

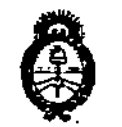

"2016 - Año del Bicentenario de la Deciaración de la Independencia Nacional".

, illimisterie de Salud Secretaria de Políticas Regulación e Institutos H. N. M. A.T.

DISPOSICIÓN Nº 73675

de Entradas notifiquese al interesado, haciéndole entrega de copia autenticada de la presente Disposición, conjuntamente con su Anexo, Rótulos e Instrucciones de uso autorizados. Gírese a la Dirección de Gestión de Información Técnica<sup>l</sup>a los fines de confeccionar el legajo correspondiente. Cumplido, archívese.

Expediente Nº 1-47-3110-5094-16-1

DISPOSICIÓN Nº

gsch

 $-13675$ 

Or ROBERTO LEBE

Subadministrador Nacional **TAP** 

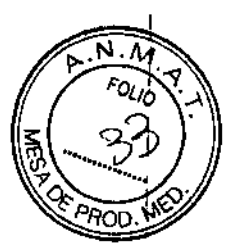

ľ

*MODELO DE ROTULO (ANEXO IIIB Dispo. 2318/02)*

## $M3675$

16DIC 2016

#### CAPTADORES RADIOGRAFICOS PARA USO INTRAORAL ODONTOLOGICOS.

**Opteo.One**

#### MARCA: OWANDY RADlOLOGY

Producto Médico Importado por: JUAN NOVACEK SA Marcelo T. de Alvear 2171 3er Piso CABA.

Fabricado por: OWANDY RADIOLOGY

Dirección: 2 rue des Vieilles Vignes - 77183 Croissy-Beaubourg- Francia

NÚMERO DE SERIE: xxx FECHA DE FABRICACiÓN: xxx

Indicaciones, instrucciones de uso y advertencia se indican en el manual de instrucci6n.

Responsable Técnico: ARNALDO BUCCHIANERI Farmacéutico MN 13056

Producto Médico autorizado por ANMAT PM-694-51

"Venta exclusiva a profesionales e instituciones sanitarias"

Detalle de conservación y transporte ver manual adjunto

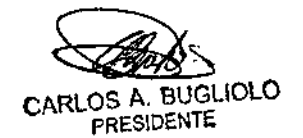

 $\bigoplus_{i=1}^n$  $\star$ es ,1 , I

; I

سم<br>سا

BUCCHIANERI ARNALD<sup>51</sup> FARMACEUILO MN 13.056 DIRECTOR TECNICO

## <del></del> 1367€

#### SUMARIO DE MANUAL DE INSTRUCCIONES *(ANEXO IIIS Dispo. 23*

#### CAPTADORES RADlOGRAFICOS PARA USO INTRAORAL ODONTOLOGICOS.

Opteo, One

#### MARCA: OWANDY RADIOLOGY

Producto Médico Importado por: JUAN NOVACEK SA Marcelo T. de Alvear 2171 3er Piso CABA.

Fabricado por: OWANDY RADiOLOGY

Dirección: 2 rue des Vieilles Vignes - 77183 Croissy-Beaubourg- Francia

Responsable Técnico: ARNALDO BUCCHIANERI Farmacéutico MN 13056

Producto Médico autorizado por ANMAT N°; PM-694-51

"Venta exclusiva a profesionales e instituciones sanitarias"

Simbologia: conservar A TEMPERATURA AMBIENTE

El captador utiliza un detector electrónico radiosensible (parte plana inferior del captador) que sustituye la película radiográfica tradicional utilizada para obtener negativos radiológicos intraorales. El captador detecta de formá automática los rayos X e inioa la obtenoón de la imagen. La imagen obtenida se muestra casi instantáneamente *eh* la pantalla del ordenador al que va unido el captador. A continuación, estas imágenes digitales se pueden tratar, analizar, quardar en forma de archivos e imprimir.

Se elimina la etapa de revelado de las películas convencionales, y con ella, los factores que influyen en la calidad de la imagen, como el tipo de producto químico y su fecha de caducidad, la temperatura de los baños o el tiempo de revelado.

El captador existe en dos tamaños. Según el equipo que usted haya adquirido. dispondrá del captador de tamaño 1, 2 o de ambos:

- Con el captador de tamaño 1 obtendrá la mayoría de radiografías intraorales (periapicales e interproximales) en posición vertical u horizontal.
- El captador de tamaño 2 facilita la obtención de radiografías "bitewing" en horizontal.

Las instrucciones y la información de este manual se refieren a los captadores de ambos tamaños, excepto si uno de ellos se menciona específicamente. El tamaño del captador viene indicado sobre el mismo captador.

 $D^{\alpha}(x_{i+1})$ 

 $\overline{Q}$ 

t<br>F

I

ARNAU<sup>12</sup> **FARMACEUILO** MN 11.010 DIRECTOR TECNICO

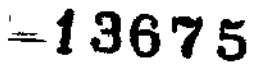

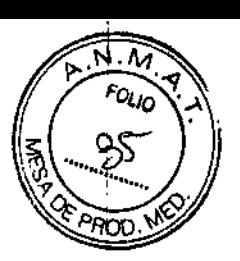

### **Alimentacion**

Los Captadores One y Opteo reciben la alimentación directamente por el puerto USB que los unen al ordenador.

### ESPECIFICACIONES TÉCNICAS

Captador Opteo - Tamaño 1

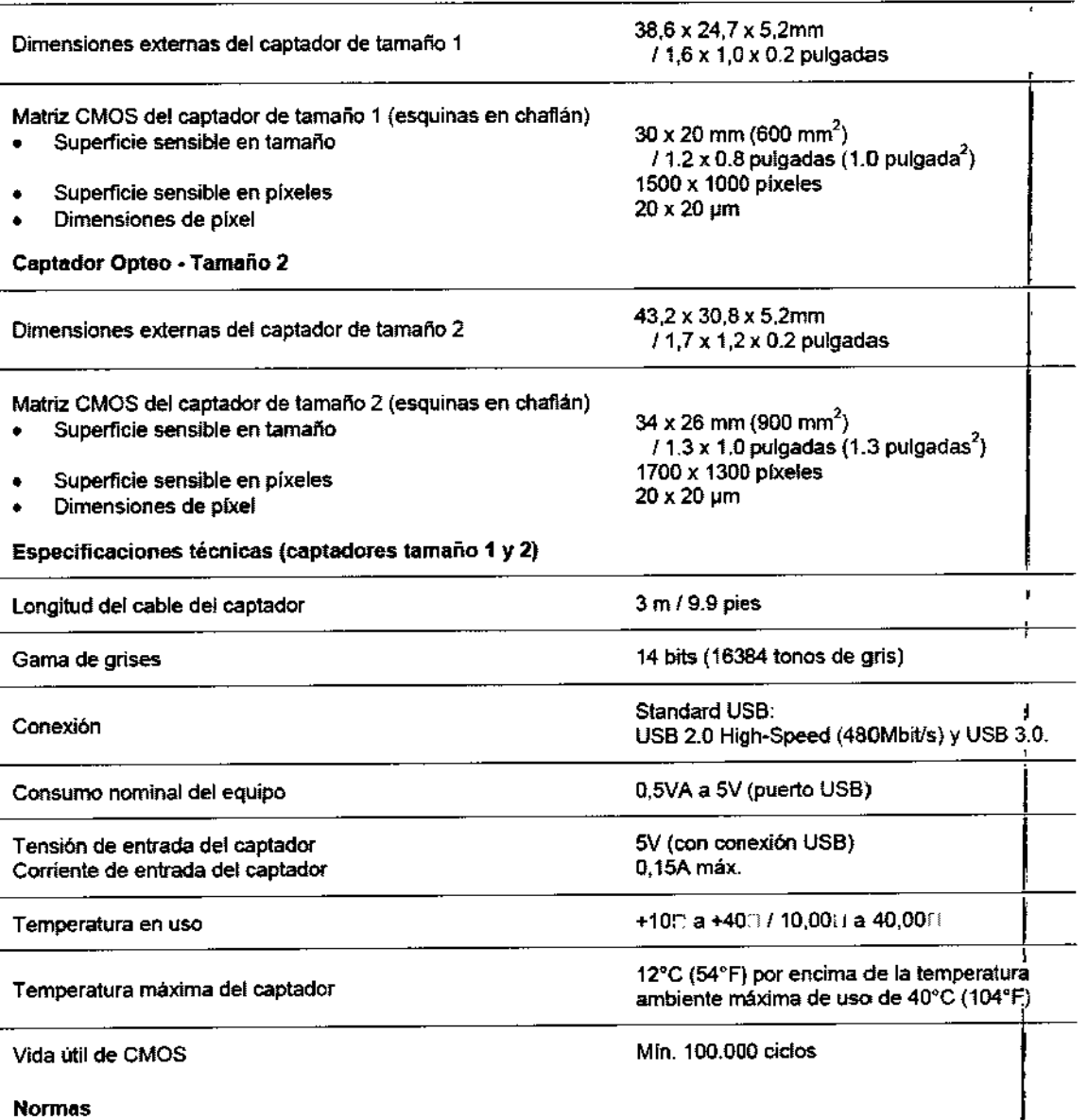

Conformidad con las normas

سيسكر

CARLOS A. BUGLIOLO PRESIDENTE

NF EN/CEI60601-1 NF EN/CEI60601.1.2

.' . '{J**ARNALI** FARMACIJULO

PARMAGROTILE<br>MN 13.056<br>DIRECTOR TECNICO

## $=13675$

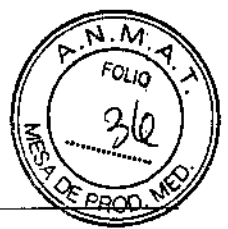

#### Captador ONE - Tamaño 1

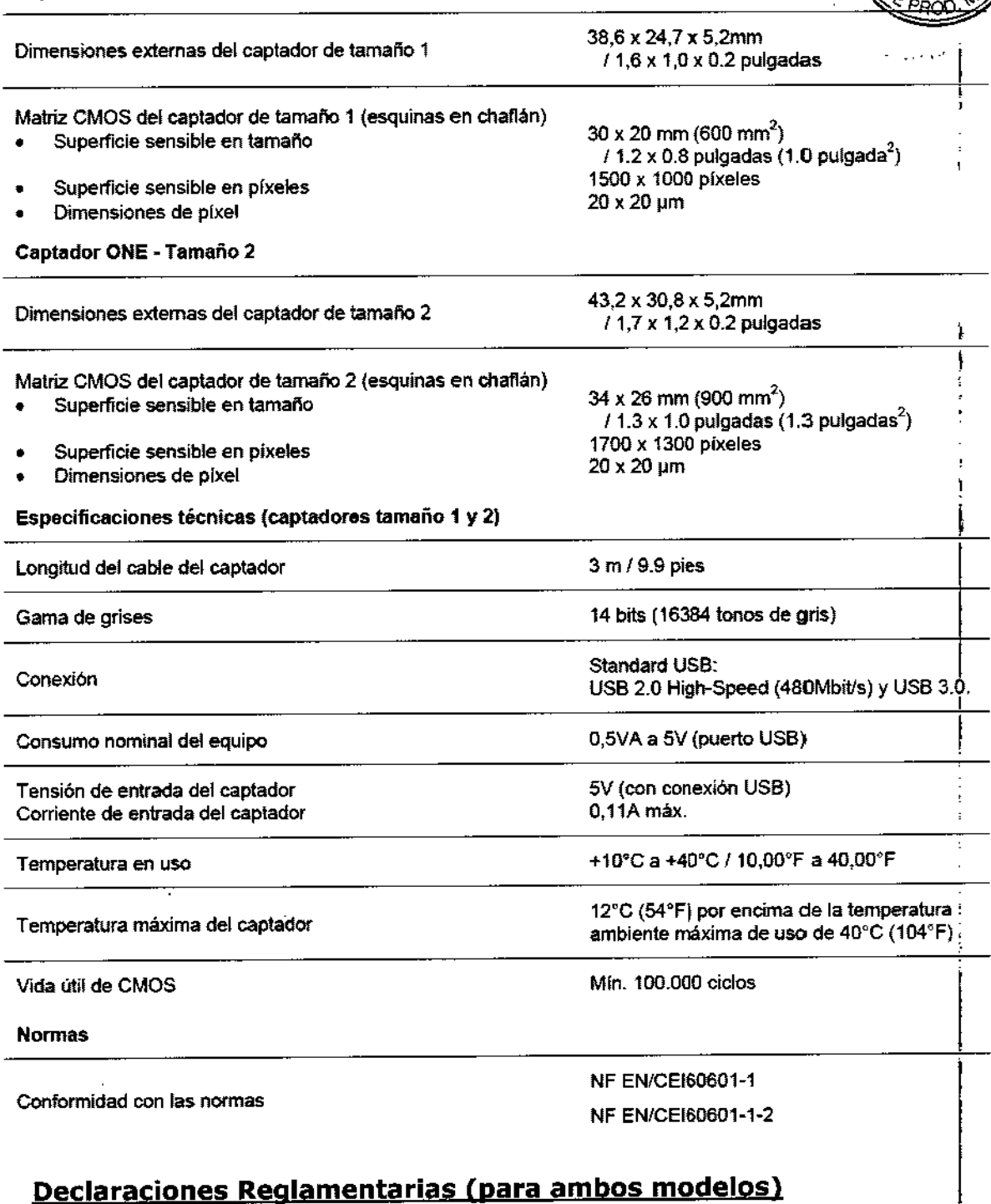

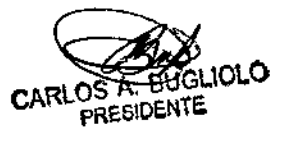

 $\hat{\mathcal{L}}$ 

Q.

**ARNALEY**<br>FARMACEUTICO<br>DIRECTOR TÉGNICO

 $\mathbf{r}$ 

 $MSE$ 

 $\widehat{N \cdot M}$ K  $F_{0U_0}$ 

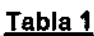

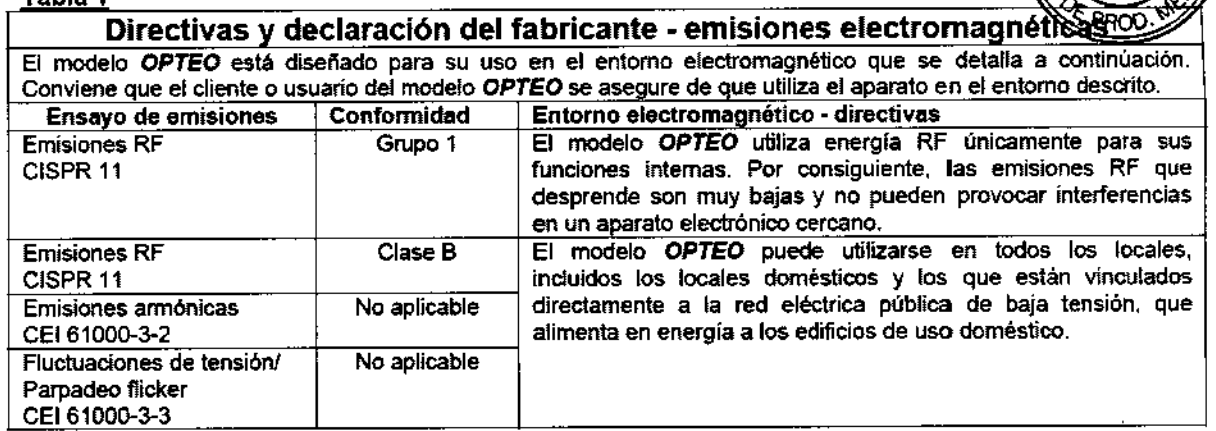

#### Tabla 2

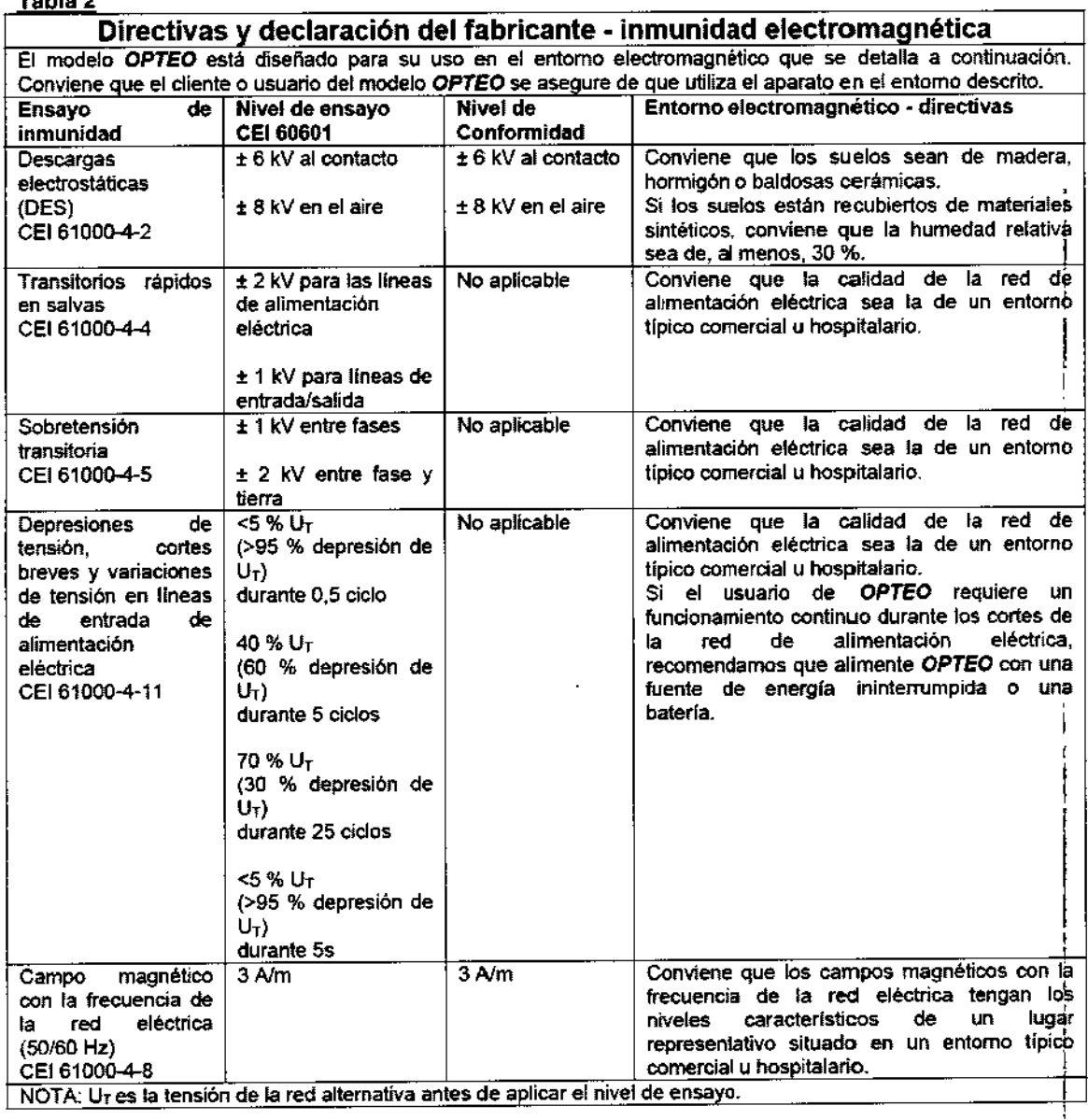

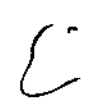

د CARLOS A BUGLIOLO

ARNALDO BUCCHIANERI

 $\epsilon$ 

 $-13675$ 

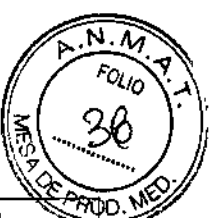

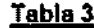

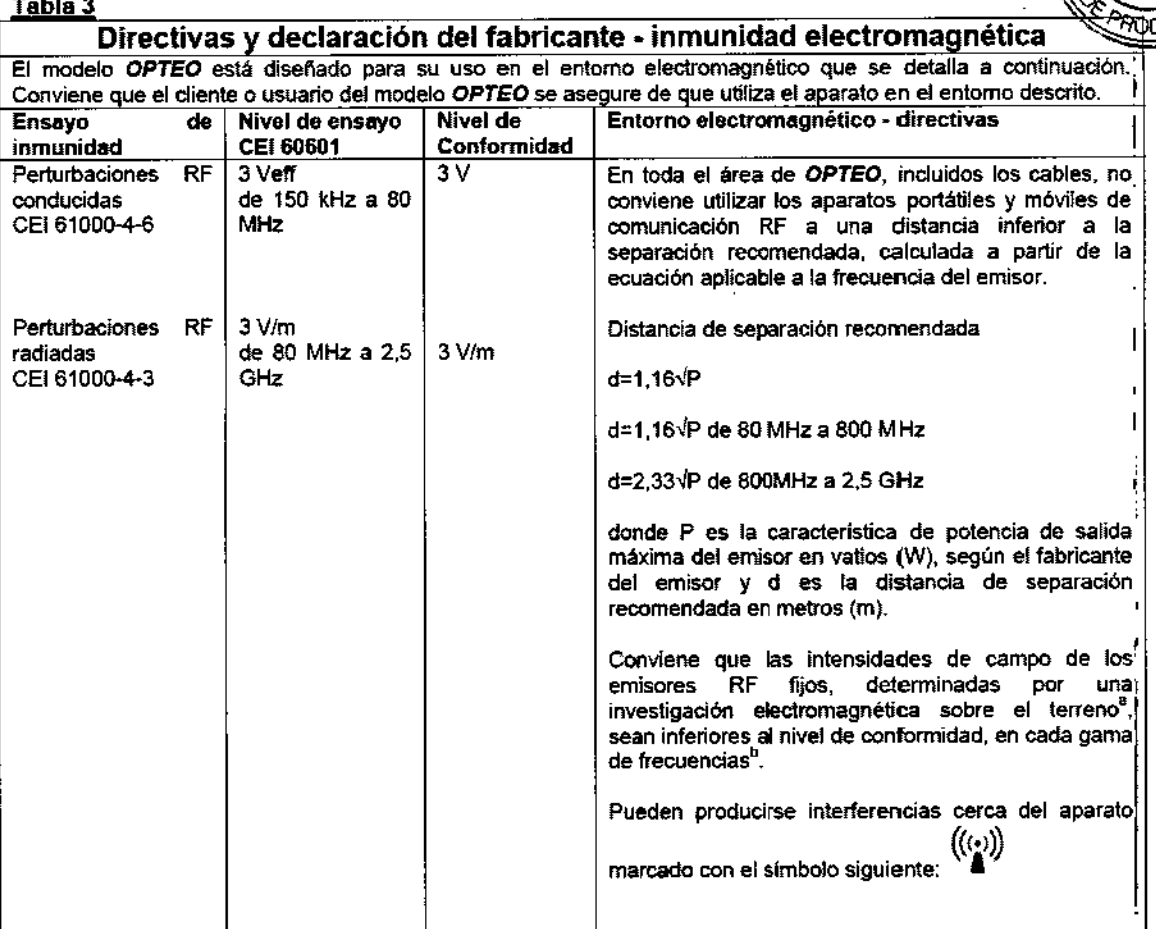

NOTA 1: A 80 MHz Ya 800 MHz, se aplica la gama de frecuencias mas alta.

NOTA 2: Puede que estas directivas no se apliquen a todas las situaciones. La propagación electromagnética se ve afectada por la absorción y por las reflexiones de estructuras, objetos y personas.

a: Las intensidades de campo de los emisores fijos, como las estaciones base para los radioteléfonos (ceIularfinalámbrico) y las radios móviles terrestres, la radioafici6n, la radiodifusión AM y FM, Y la difusión de TV, no pueden preverse con exactitud a nivel teórico, Para evaluar el entorno electromagnético producido por los emisores RF fijos. conviene plantear una investigación electromagnética sobre el terreno. Si la intensidad del campo, medida en el emplazamiento donde se utiliza *OPTEO,* sobrepasa el nivel de conformidad RF aplicable indicado a continuación, conviene observar *OPTEO* para comprobar que el funcionamiento es normal. Si se observan rendimientos anormales, es posible que sea necesario adoptar medidas adicionales, como cambiar la orientación o el posicionamiento de *OPTEO.* I

b: En la gama de frecuencias de 150 kHz a 80 MHz, conviene que las intensidades de campo sean inferiores a 3 Vlm. I

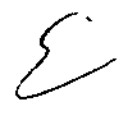

ب بال  $C$ u $R$  and  $R$ كقماس ال

JIUCCHIANERI ARNALDO DU<br>FARMALLUTICO<br>MN 13.056 DIRECTOR TECNICO

## **E23675**

м ים וΩ"

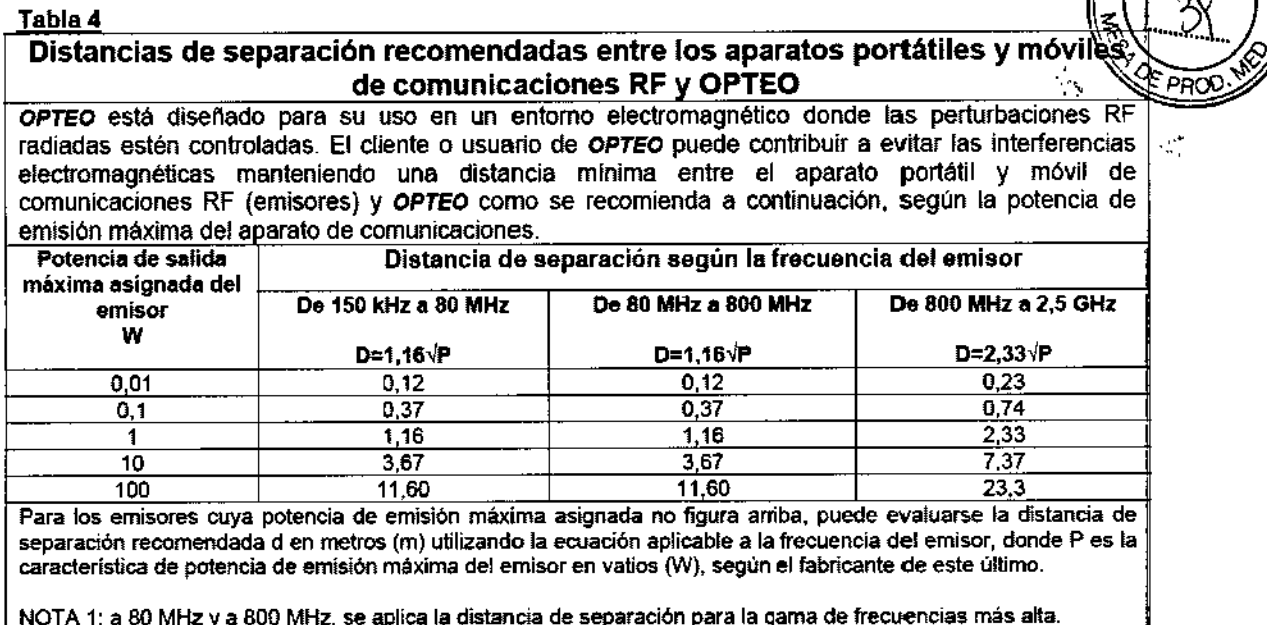

NOTA 2: puede que estas directivas no se apliquen a todas las situaciones. La propagación electromagnética se ve afectada por la absorción y por las reflexiones de estructuras, objetos y personas.

El rendimiento esencial del captador intraoral *OPTEO* (en términos de transmisión de imágenes permanece Integro en un entomo electromagnético que cumpla los limites reglamentarios.

### ADVERTENCIASI PRECAUCIONES:

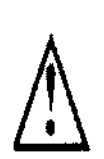

Como el captador intraoral se sitúa en el entomo del paciente (a menos de 1,5 m / 4.9 pies del paciente), es muy importante que el ordenador se ajuste a la norma EN/CEI60601-1, o que toda la instalación con l ordenador incluido se adecúe a la norma EN/CE160601-1-1. Cuando la instalación cumpla la norma ENlCEI60601.1, podrá conectar el captador al ordenador sin precauciones adicionales.

Si el ordenador no se sitúa en el entorno del paciente y no cumple la norma EN/CEI60601-1, es fundamental colocar el captador en un envoltorio aislante.

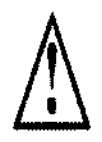

El captador *Opteo* es un dispositivo médico eléctrico que requiere precauciones especiales relativas a la compatibilidad electromagnética. Observe las recomendaciones de este manual durante la puesta en servicio y el uso del equipo.

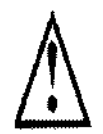

El uso de cables o accesorios que no sean los especificados en este manual puede acarrear el aumento de emisiones o la disminución de la inmunidad del captador Opteo.

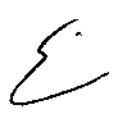

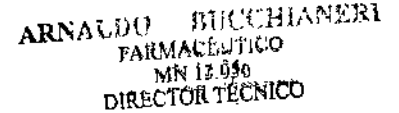

ľ

## $-13675$

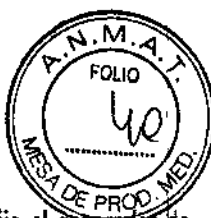

))

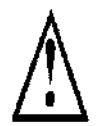

Compruebe que la parte activa (la superficie plana) del captador está orientada hacia el generador Ή۵ rayos X. La superficie activa del captador se diferencia por el marco. El reverso del captador (abombado) no responde a los rayos X y no produce ninguna imagen en la pantalla.

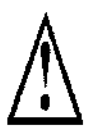

El equipo debe manipularse con cuidado tratando de no retorcer, estirar ni doblar el cable de conexión. No pise o pase ruedas por encima del cable. Tenga cuidado de no estirar el cable cuando retire la protección higiénica.

No tire directamente del cable, utilice el enchufe del conector para desenchufar el cable USB

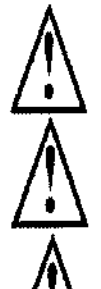

|<br>، Aunque el captador sea resistente a los golpes, se recomienda encarecidamente evitar que caiga al suelo. Si cualquier golpe físico sobreviniera excepcionalmente, póngase en contacto con el distribuidor y no intervenga personalmente.

No solicite al paciente que muerda el captador o el cable.

El uso de un teléfono mó~l o un aparato de comunicación RF a proximidad del caplador *Opteo* e afeelar el fundooamiento de este último.

#### **MANTENIMIENTO Y REPARACION**

### **Conector USB I**

El conector no requiere ningún mantenimiento especifico, límpielo con un trapo y un detergente no abrasivo.

### **Captador**

**Para evitar el contagio entre pacientes, es imprescindible utilizar las protecciones higiénicas de uSQ único (homologadas por la FOA en EE UU, homologadas CE en Europa). las protecciones higiénicas adaptadas <sup>a</sup> su región se entregan con cada sistema. 1**

Antes de cada uso en un paciente, deseche la protección usada y desinfecte el captador siguiendo el proceso de **desinfección de alto nivel (consulte nS.2 Procedimiento de limpieza y desinfección recomendado"). Co!ocJle una protección nueva en el captador para cada paciente. Le aconsejamos que deseche las protecciones higiénicas usadas junto con los residuos biológicamente peligrosos de la consulta.** 

**Protecciones homologadas en Norteamérica: protecciones para captadores radiológicos SANTA HEAL THCARE o** TIDI PRODUCTS, protecciones STERI-SHIELD PRODUCTS RS.

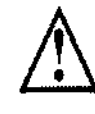

No estire el cable para retirar la protección usada.

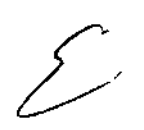

<del>A. B</del>UGLIOLO PRESIDENTE

**ПАТЕМАНЕВЗ** ARNALIT! FARMACLUILO MN 13.056 MN 13.926<br>DIRECTOR TECNICO

E4.36 C

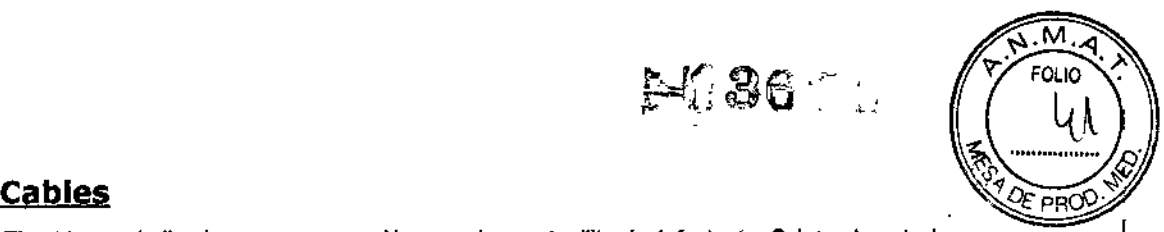

I

El cable puede limpiarse con precaución usando una toallita desinfectante. Sujete el captador con una mano y pase la toallita desinfectante con la otra desde el extremo del captador sin dar tirones a lo largo de los primeros 20 cm / 8 pulgadas del cable; acto seguido límpie el resto del cable por segmentos de 20-30 cm / 8-12 pulgadas tratando de no presionar el cable, deslice la toallita suavemente.

#### Posicionadores

Los posicionadores proporcionados con el sistema deben recubrirse junto con el captador con la protección higiénica. ¡

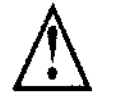

No estire el cable para soltar el captador del posicionador.

Su limpieza y desinfección siguen el mismo proceso que el del captador (consulte "5.2 Procedimiento de limpieza y desinfección recomendado"). Pueden esterilizarse, con autoclave (esterilizador al vapor, agua destilada, 134°C *f* 273°F, 3bar, 4min.) <sup>o</sup> en frío (consulte las instrucciones del producto). Resisten una temperatura máxima de 145°C *I* 293'F.

Un posicionador defectuoso puede desecharse con los residuos normales.

#### Procedimiento de desinfección y limpieza recomendados

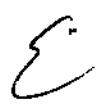

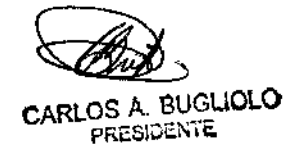

BUCCHIANERI ARNALD<sup>()</sup> PARMAGELTILO MN 13.056 DIRECTOR TECNICO

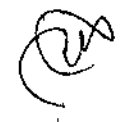

## $123676$

Retire la protección higiénica (deséchela de forma apropiada junto con los residuos **contaminados). limpie completamente el captador para eliminar cualquier residuo visíble. Si es necesario aclárelo con abundante agua. Acto seguido** sume~a**el captador** en el producto desinfectante.

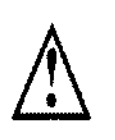

Sumerja únicamente el captador y la cabeza del posicionador o del cable de **conexión del captador en el desinfectante durante 15 min.; nunca sumeria el** conector de la unidad del posicionador o del cable de conexión del captador en el liquido.

Durante la inmersión, cepille las piezas sumergidas con un cepillo suave.<br>Seguidamente, enjuague con abundante agua fría el captador y el posicionador o el **cable de conexión del captador. -- - - -..** 1 .

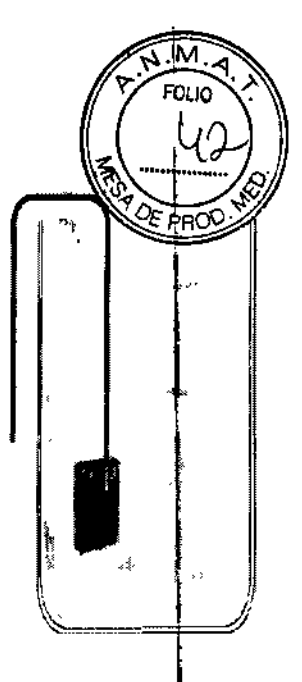

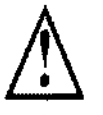

No introduzca el captador en un esterilizador o un autoclave, las altas temperaturas y la presión excesiva<br>estropearían gravemente los componentes electrónicos del captador y de los conectores.

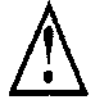

No limpie el captador con instrumentos inadecuados (cuchillo...).

Si el captador, el posicionador o el cable de conexión del captador no se utilizan inmediatamente después del enjuague, p. ej. si deja que se sequen durante la noche al final de la jornada laboral, enjuáguelos con agua estéril.

Si no utiliza el captador, el posicionador o el cable de conexión del captador, guardelos en su estuche o lijelos en el<br>soporte mural del captador para evitar que se estropeen.

**A pesar del uso de protecciones, el captador debe desinfectarse periódicamente. Tras eliminar los residuos,** !sume~a el captador en el líquido desinfectante siguiendo las instrucciones del fabricante. Nunca sumerja el captador más **tiempo del necesario.**

#### **SIMBOLOS DE SEGURIDAD**

Γ΄

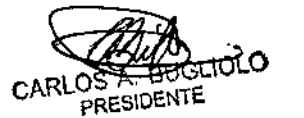

**BUCCHIANERS** ARNALD<sup>(†</sup> DI BUYATE<br>FARMAÇÊJIKO  $MN_{13.056}^{MN_{13.056}}$ DIRECTOR TECNICO

I

~

I

I

#### $-13675$ FOI IO Estos símbolos, que se utilizan en las etiquetas de los productos, le informan de la conformidad a las ris las especificaciones técnicas del componente. Equipamiento del tipo BF, EN/CEI 60-601- $=$ Corriente continúa. 1, anexos I y II. El marcado CE certifica que este  $C_{6051}$ Información importante: siga las producto cumple la Directiva Europea Instrucciones de este manual. 93/42 CEE. Referencia del producto REF SN Fecha de fabricación Número de serie del producto Norma de estanquidad del captador, normativa EN/CEI 60529. Condiciones de conservación: limitación de **IP X 7** Sólo la parte del captador que se temperatura introduce en la boca se ajusta a esta norma. Condiciones de conservación: limitación de Condiciones de conservación: limitación presión atmosférica.

Equipamiento objeto de recogida selectiva conforme a la Directiva 2002/96/EC sobre residuos de aparatos eléctricos y electrónicos (RAEE) y al Decreto 2005-829 del 20 julio de 2005 relativo a la composición de equipamientos eléctricos y electrónicos y a la eliminación de los residuos procedentes de estos equipamientos (Francia).

#### **CONDICIONES DE TRANSPORTE Y ALMACENAJE:**

de humedad relativa

5 - 1

CARLOS A. BUGLIOLO

RU CALONER ARNALDO FARMACEUTICO MN 13.056 DIRECTOR TÉCNICO

M

Transporte, conservación, entorno: el equipo se entrega en un envoltorio que garantiza su seguri orotección contra golpes físicos y envoltorio antiestático). Debe conservarse respetando las siguientes condiciones.  $\&$ 

Temperatura ambiente: -10'C a +70'C 114'F a 158'F Humedad relativa: <95% sin condensadón Presión atmosférica: 500hPa a 1060hPa

Funcionamiento: según la norma de seguridad internacional EN/CEI601-1 (sección 2), el equipo ha sido diseñado para respetar las siquientes condiciones de funcionamiento, en uso normal:

Temperatura ambiente: +10°C à +40°C / 50°F à 104°F Humedad relativa: 30% a 75% Presión atmosférica: 700hPa a 1060hPa

Envoltorio del material en caso de devolución al distribuidor. si la devolución al distribuidor fuera necesaria, tenga la precaución de envolver el equipo de captador y unidad en su envoltorio original tias haberio limpiddo cuidadosamente.

.<br>.

ż

PC30. .

M Oun

Pérdida de la documentación: todos los equipos se entregan con su documentación. En caso de pérdida de esa documentación, contacte con el distribuidor para obtener una de recambio.

#### **INSTALACION**

### **Requisitos minimos recomendados**

CARLOS A. BUGLIOLO PRESIDENTE

 $ARNALD$ <sup>O</sup> BUCCHIANERI **ARJ.'"'"** FAttMACEUTK o MN 13,056 DIRECTOR TÉCNICO

ŧ

- 18675

и

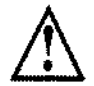

Los sistemas informáticos que no cumplan los requisitos mínimos pueden dificultar el funcio ök ento puesta en marcha del equipo de captador. Compruebe las especificaciones del ordenador u ordenador antes de la instalación.

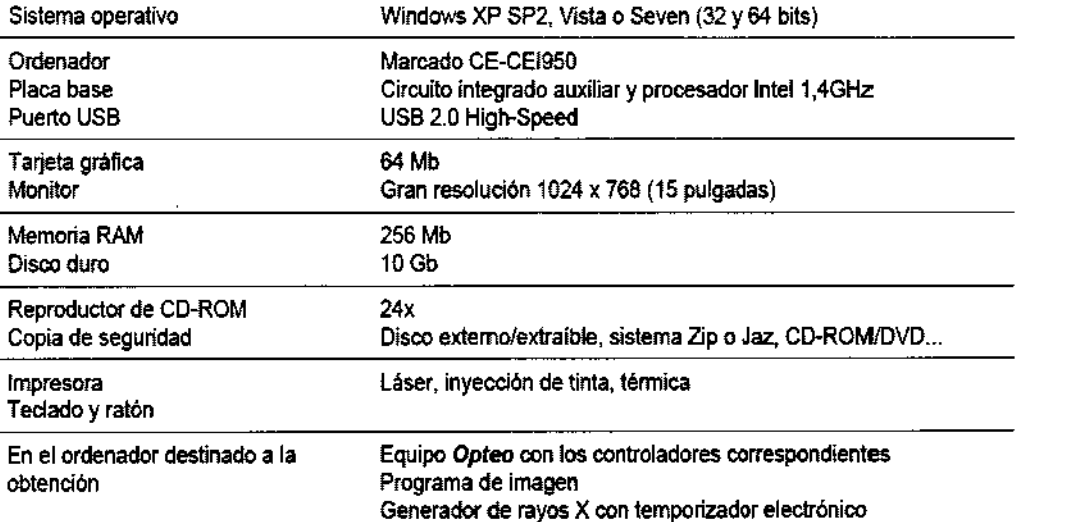

Si el ordenador no dispone de puertos USB 2.0, éstos pueden añadirse en forma de tarjetas PCI / PCI express (ordenador de sobremesa) o PCMCIA (ordenador portátil). Si los puertos USB no suministran suficiente energia, utilice una unidad de distribución que disponga de una fuente de alimentación propia. Si las tarjetas PCMCIA no suministran suficiente energía, su fuente de alimentación debe ser externa o deben estar conectadas a un hub USB con alimentación propia. Consulte con un técnico informático para más información.

### Recomendaciones físicas

El ordenador y la pantalla con los que se utilizarán el captador y la unidad se sitúan por lo general cerca del asiento¡ dentro del campo visual del dentista, para favorecer su uso inmediato. También tenga en cuenta el campo visual del paciente para poder comentar la información radiológica con él/ella.

La pantalla debe colocarse de forma que se eviten los reflejos o la iluminación directa que dificutlen la observación de las radiografías. La pantalla debe configurarse (contraste y brillo) de manera que se aprecie la gama más ampliá de grises en la imagen.

El generador de rayos X influye mucho en la calidad de las radiagraflas obtenidas. El equipo es compatible con generadores de alta frecuencia o convencionales. El generador debe tener un temporizador electrónico (pára programar tiempos cortos con precisión) y emitir una dosis suficiente para obtener una buena calidad de imagen (con una gama de grises conveniente). Compruebe que su generador no esté desgastado, en cuyo caso la dosis emitida sería insuficiente y podría afectar la calidad de la imagen obtenida. La energía emitida por un generador disminuye con el tiempo, ante la duda, solie'e a un técnico cualificado que oompruebe su generador. Compruebe también la estabilidad de la cabeza del generador, cualquier movimiento provocaria un desenfoque cinético en la imagen obtenida.

## Instalación del equipamiento

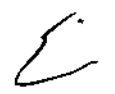

CARLOS A. BUGLIOLO **PRESIDENTE** 

BUCCHIANI ARNALD<sup>e</sup> **FARMACEUTILO** MN 13.036 DIRECTOR TECNICO

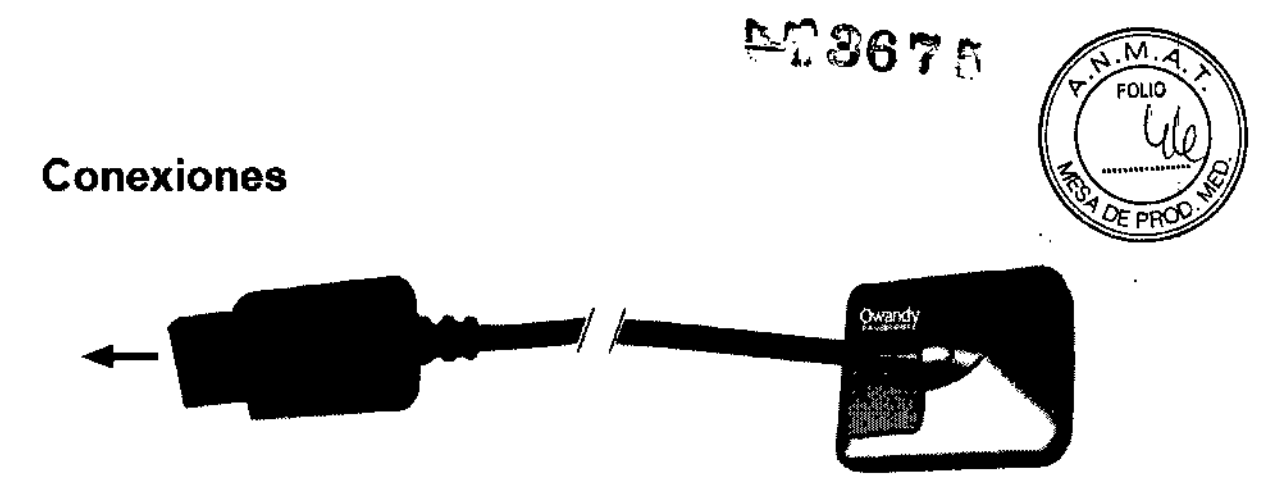

El captador Opteo está directamente integrado con un cable de conexión USB, que lo une directamente al ordenador. Si la distancia entre el captador y el ordenador es superior a los 3 m / 9.8 pies que mide el cable USB,

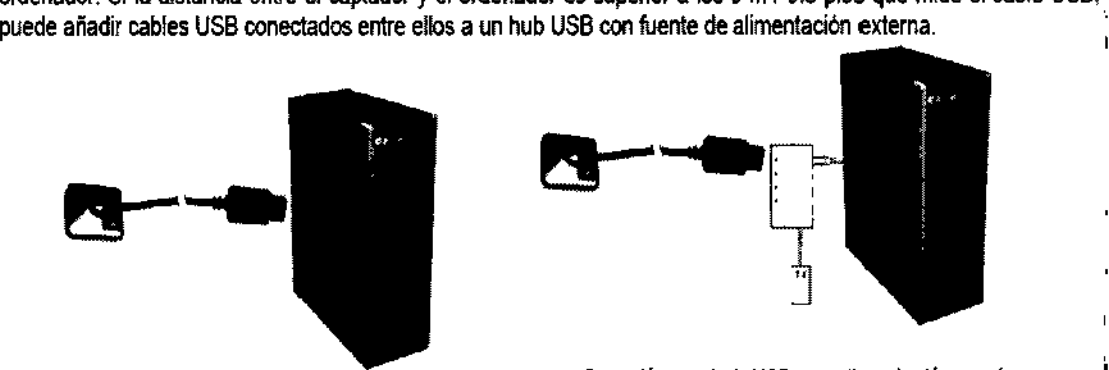

*Conexión sin hub US8*

*Conexión con hub* USB *con alimentación propia*

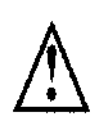

Compruebe que el puerto USB del ordenador es preferentemente un puerto USB 2.0. Utilice solamente cables y hubs USB 2.0 con puertos USB 2.0 y compruebe que el hub USB se le ha proporcionado con alimentación externa (no utilice un hub USB alimentado por cable USB). Cada cable USB no puede superar los 3 m / 9.8 pies de longitud. El equipo es compatible con puertos USB 1.1 pero con menor velocidad de transmisión de la imagen.

Puede conectar o desconectar el cable USB en caliente sin tener que apagar el ordenador (cuando está enchufado a l la red eléctrica).

Compruebe que el caplador esté bien enchufado: si la barra de herramientas del captador aparece en verde I después de sacar el captador de su soporte, significa que está bien alimentado.

### Soporte del captador

El captador puede colocarse en su soporte autoadhesivo, proporcionado con el equipo. El soporte es compatible con los captadores de tamaño 1 o 2. Este soporte puede instalarse en cualquier tipo de superficie plana: superficie de trabajo, pared, en una parte del sillón. El captador se inserta en la horquilla del soporte dejando salir el cable sin dificultad.

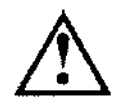

No fije el soporte mural al revés o en horizontal, el captador podría caer al suelo y estropearse.

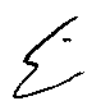

Critic . <br>  $\sim$  10  $^{-1}$ 

ARNALSHE BI CUBLANERA FARMACEUTICO MN 13.056 DIRECTOR TECNICO

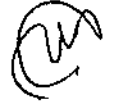

## **上学3675**

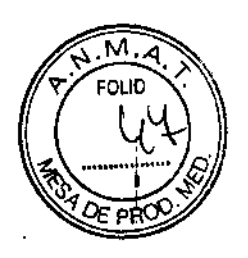

 $\mathbf{r}$ 

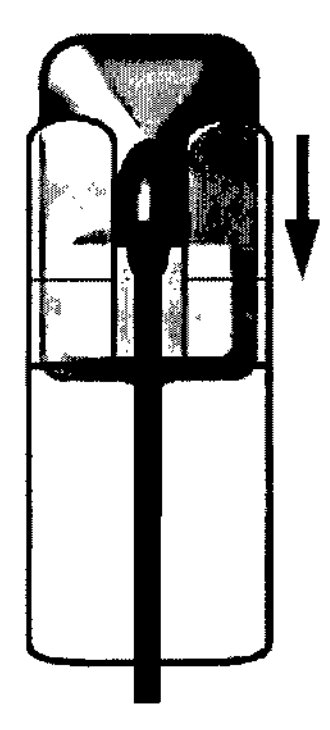

## **Instalación del software**

Instale el programa de imagen QuickVision Owandy (o de terceros) y controle que funciona coneclamente antes de instalar el equipo y sus controladores. Consulte el manual del programa para las instrucciones de instalación.

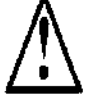

~ Es necesario disponer de los derechos de administrador para instalar y utilizar el programa informático y Es necesario disponer de los derechos de administrador para instalar y utilizar el programa info<br>el equipamiento. Consulte con el técnico informático para crear una cuenta de usuario apropiada.

## **Instalación de los controladores**

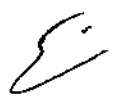

•

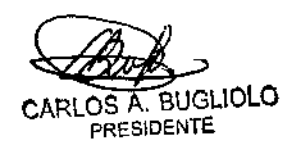

Let Laut W 81 ARNAL. FARMACEUTICO  $MN$  13.056 MN 13.056<br>DIRECTOR TÉCNICO

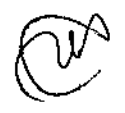

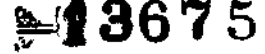

**FOLIO** 

nnina

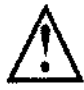

Los controladores *Opteo* solamente son compatibles con los sistemas operativos Windows )<br>pack 2 o posterior), Windows Vista y Windows Seven - 32 y 64 bits.

Instalación automática: inserte el CD-ROM de O,S,P, en el reproductor de CD-ROM. La interfaz se iniciará automáticamente y le guiará a través de las fases de instalación. Consulte la ayuda de Windows si el CD-ROM no se reproduce automáticamente.

- 1. Seleccione el idioma deseado en la pantalla principal. Las pestañas de la parte superior remiten a las distintas páginas del sitio Web de OWANDY RADIOlOGY y le proporcionan más información acerca dé OWANDY RADIOLOGY. .
- 2. Seleccione "USB" en el menú que aparece en pantalla. 1
- 3. Conecte el cable USB a la unidad de conexión y al puerto USB 2.0 del ordenador. Windows detectará la unidad automáticamente. 1
- 4. Cancele la ventana del asistente "Agregar hardware" que aparecerá, y haga clic en "Haga clic aquí" en Ia ventana del instalador de O.S.P. ~
- 5. En la nueva ventana, confinne la ubicaci6n de los controladores que se muestra haciendo clie en "Instalar". Esa ubicaci6n debe coincidir con el directorio de los controladores del CD-ROM de O,S.P, Los archivos de los controladores se copiarán en el disco duro.
- 6. Haga clic en "Continuar" en la ventana de advertencia "Instalación de hardware" que aparecera en pantalla,
- 7. Una ventana de confinnaci6n aparecerá tras copiar los archivos, que le confirmará la correcta instalación de los controladores con el mensaje "Opteo V2 USB: Instalado". Haga clic en "Aceptar" para cerrar esá ventana. ~
- 8. Seguidamente, continúe con la instalación de O.S.P. consultando el apartado "3.3.2 Instalación de O.S.P.".

Instalación manual: también puede instalar manualmente los controladores utilizando el "Asistente para nuevo hardware encontrada" de Windows. Para haceno:

- 1. Conecte la unidad de conexión al puerto USS 2.0 del ordenador. Windows detectará automáticamente su equipo y mostrará la ventana del "Asistente para nuevo hardware encontrado".
- 2. Si el asistente le pregunta si desea que Windows se conecte a Windows Update, seleccione "No por el momento" y haga dic en "Siguiente". Es posible que esta ventana no aparezca en función de la versión de Windows.
- 3. El asistente le informará de que ha detectado el equipo "Opteo V2 USB". Seleccione "Instalar desde una lista o ubicación específica", después haga dic en "Siguiente" tras haber comprobado que el CD-ROM de O.S.P. está insertado en el reproductor de CD-ROM.
- 4. Seleccione "No buscar. Seleccionaré el controlador que se va a instalar" y haga die en "Siguiente".
- 5. Haga clie en "Utilizar disco" de la lisia que aparece. Si la ventana con esa lista no se aparece, haga clie en: "Mostrar todos los dispositivos" y haga clic en el botón "Utilizar disco",
- 6. La siguiente ventana le permitirá explorar el disco hasta el directorio que contiene los archivos necesarios; l haga clic en "Examinar".

CARLOS A. BUGLIOLO **PRESIDENTE** 

**BUCCHIANERI ARNALDO** FARMACEUTICO MN 13.056 DIRECTOR TECNICO

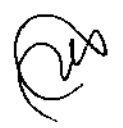

- 7. Explore el CD-ROM hasta el directorio "\drivers\WIN\_2000\_XP\OWandy USB": ese directorio contiene el archivo "ow usb.inf". Haga die en "Abrir" para seleccionar ese directorio.
- 8. La ventana anterior muestra la ubitacién de los archivos que se instalarán: "E:\drivers\WIN\_2000\_XP\OWandy USB" (E: representa la letra de su reproductor de CD-ROM, ésta puede variar según la configuración de su ordenador). Haga die en "Aceptar" para iniciar la instalación.
- 9. Los controladores "Opteo V2 USB" se mostrarán en la lista (ver esquema contiguo); haga die en "Sjguiente~.
- 10. Haga die en ~Continuar" en la ventana de advertencia ~Instalación de hardware" que aparecerá en pantalla.
- 11. Por último, haga die en "Finalizar" en la ultima ventana del

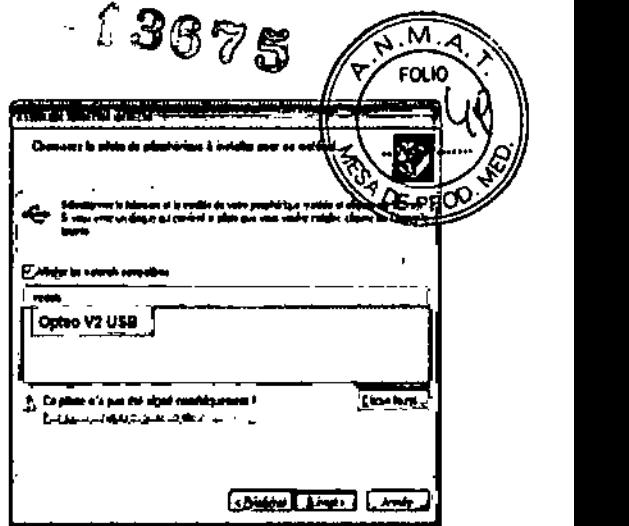

asistente.<br>|<br>El equipo "Opteo V2 USB" se instala en "Controladoras de bus serie universal" dentro de "Administrador de dispositivos". Para acceder a esa ubicación haga elic con el botón secundario del ratón encima del icono "Mi PC", seleccione "Administrar" en el menú desplegable. En la ventana que aparece en pantalla seleccione "Administrador de dispositivos". .

### Instalación de O.S.P.

Instalación automática: se sugiere la instalación de las aplicaciones de O.S.P. inmediatamente después de la Instalación automática: se sugiere la instalación de las aplicaciones de O.S.P. inmediatamente después de la<br>instalación de los controladores. Consulte el proceso siguiente.

- 1. seleccione el idioma deseado en la ventana que aparece en pantalla y haga die en ~Slgulente".
- 2. En la ventana de bienvenida haga clic en "Sigulente".
- 3. Seleccione la carpeta de destino (carpeta donde se instalará el programa) haciendo dic en "Examinar" y explorando el equipo hasta la carpeta deseada. Si utiliza el programa de imagen Quick.Vision, seleccione la carpeta donde instaló QuickVision (que se muestra de forma predeterminada). Tras seleccionar la carpeta.<br>de destino, haga clic en "Siguiente".<br>.
- 4. Haga die en "Instalar" para iniciar la copia de los archivos.
- 5. Tras copiar los archivos, seleccione "Opteo V2 USB" en la lista que aparecerá en pantalla y haga dic en "Aceptar".
- 6. Una ventana le informaré de que la instalación se ha realizado con éxito, ciérrela haciendo die e~ "Finalizar". I
- 7. La última ventana indica la ubicación de las aplicaciones de O.S.P.: clerre esa ventana haciendo die en la cruz roja de la ventana (parte superior derecha).
- 8. Cierre la ventana principal del instalador de O.S.P. si todavía permaneciera abierta.

Instalación manual: si ha Instalado los controladores manualmente, inicie la instalación manual de las aplicaciones de O.S.P.: 1999 - 1999 - 1999 - 1999 - 1999 - 1999 - 1999 - 1999 - 1999 - 1999 - 1999 - 1999 - 1999 - 1999 - 1

- 1. Inserte el Co-ROM de O.S.P. en el reproductor de CD-ROM.
- 2. Explore el CD-ROM de O.S.P. hasta el directorio "\setups\CMOS\_XRAYS\_BOX\_W2000\_WXP".
- 3. Ejecute "setup.exe".
- 4. Consulte la instalación automática de O.S.P. arriba indicada.

 $\approx$ CARLOS A. BUGLIOLO

ARNALI)() BUCCHIANERI **FARMACÉUTILO** MN 13.056 DIRECTOR TÉCNICO

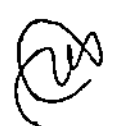

### Archivos de instalación del captador  $\mathbb{L}$   $\mathbb{S}^Q$

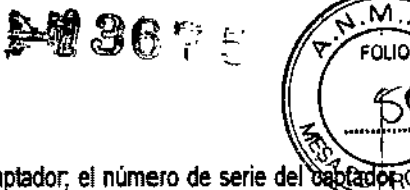

i

, ,

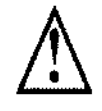

Cada equipo viene con su propio CD-ROM de instalación del captador; el número de serie del daptador ( está inscrito sobre el CD-ROM y la unidad de conexión. No se puede utilizar el mismo CD-ROM • instalar varios captadores; cada captador requiere su propio CD-ROM.

Antes de utilizar los archivos de instalación del captador, compruebe que:

- Los controladores del equipo estén instalados.
- El programa de imagen no esté iniciado.

Inserte el CD-ROM de instalación del captador, se abrirá una ventana y los archivos se copiarán en el disco duro. Cierre la ventada de copia de los archivos pulsando una tecla del teclado cuando el programa se lo solicite tras copiar los archivos.

### Actualización de O.S.P.

Si tiene que actualizar su O.S.P.:

- 1. Inserte el CD-ROM de O.S.P. \
- 2. Explore el CD-ROM hasta el directorio "\setups\CMOS\_XRAYS\_BOX\_W2000\_WXP"
- 3. Ejecute"setup.exe".
- 4. Haga elie en "Instalar o Reparar" y siga las instrucciones de la pantalla.

Para poder utilizar el equipo con el programa de imagen QuickVision de Owandy, deberá configurar el equipo.

- 1. Inicie el programa de imagen (haga doble die en el icono del escritorio o siga la ruta IniciolTodos los programas/QuickVision).
- 2. Haga clic en el botón "Configuración captador" de la pantalla principal.
- 3. En la ventana que aparece, seleccione "OWANDY DSX & Krystal-X" en el apartado "Sensor intra oral".

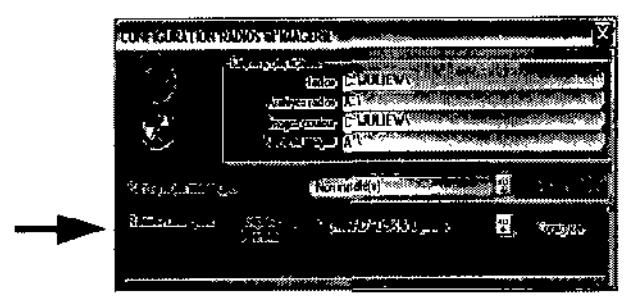

4. Haga die en "Configuración" en la parte derecha del menú.

*Forma de* presentación *del PM:*

~~

CARLOS A. BUGLlOLO PRESIDENTE

ARNALIJI) BILLUILVAERI FARMACEUILLO MN 13.956 DIRECTOR TECNICO

## $-13675$

El equipo Opteo está compuesto por los siguientes elementos (ilustraciones no contractuales):

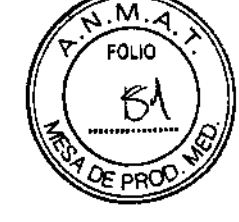

I.

 $\mathbf{I}$ 

ľ

Un captador Opteo - tamaño 1 o tamaño 2<br>(cable de 3m / 9.9 ples)

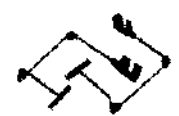

Kit de posicionador metálico (disponible de fábrica para el captador de tamaño 1)

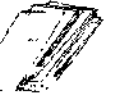

Una bolsa de protecciones higiénicas desechables de uso único (compatibles con los captadores de tamaño 1 y 2)

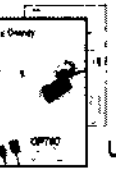

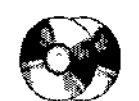

Conjunto tutorial de posicionadores de plástico

(disponible de fábrica para el captador de tamaño 2)

1 soporte mural para captador, autoadhesivo

Cwandy

À

Un CD-ROM de Instalación de O.S.P. (controladores/herramientas de diagnóstico) Un CD-ROM con los archivos de instalación del captador +

Un manual - Una ficha de control de preparación

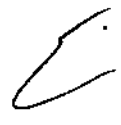

 $C_F$ .<br> $C_F$ .<br> $C_F$ .  $+$   $\sim$ 

**CALLARIES ARNAL FARMACEUTICO** DIRECTOR TÉCNICO

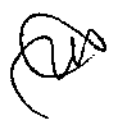

-13675  $\overline{\mathcal{F}}$ 

1 soporte mural para captador, autoadhesivo

Un CD-ROM de instalación de O.S.P.

(controladores/herramientas de diagnóstico)

Un CD-ROM con los archivos de instalación del captador

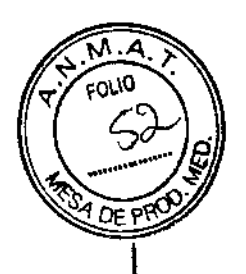

El equipo One está compuesto por los siguientes elementos (ilustraciones no contractuales):

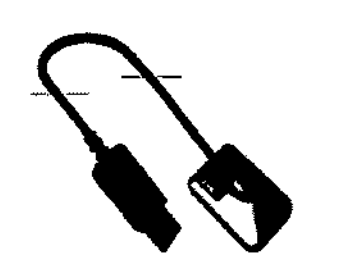

Un captador One - tamaño 1 o tamaño 2 (cable de 3m / 9.9 pies)

Una bolsa de protecciones higiénicas desechables de uso único

تركر

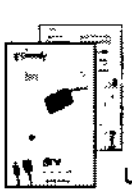

Un manual - Una ficha de control de preparación

CARLOS A. BUGLIOLO

 $e_{\!\varphi}$ 

**(M)** BUCLILLY SE<br>FARMACÉUTICO<br>MNICTOR TÉONICO ARNALD? DIRECTOR TECNICO

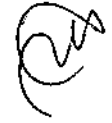

 $\mathbf{I}$ 

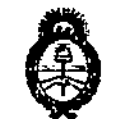

Ministerio de Salud Secretaría de Políticas .<br>Regulación e Institutes . <u>A. S.M. A.T</u>

#### **ANEXO**

#### CERTIFICADO DE AUTORIZACIÓN E INSCRIPCIÓN

#### Expediente Nº: 1-47-3110-5094-16-1

El Administrador Nacional de la Administración Nacional de Medicamentos, Alimentos y Tecnología Médica (ANMAT) certifica que, mediante la Disposición 13675 ., y de acuerdo con lo solicitado por JUAN NOVACEK S.A., se autorizó la inscripción en el Registro Nacional de Productores y Productos de Tecnología Médica (RPPTM), de un nuevo producto con los siguientes datos identificatorios característicos:

Nombre descriptivo: CAPTADORES RADIOGRÁFICOS PARA USO INTRAORAL ODONTOLÓGICOS.

Código de identificación y nombre técnico UMDNS: 18-426 - Unidades Radiográficas, Dentales, Intraorales.

Marca(s) de (los) producto(s) médico(s): OWANDY RADIOLOGY.

Clase de Riesgo: II.

Indicación/es autorizada/s: Captador intraoral de Rayos X para la obtención de la imagen radiográfica, utilizado en radiología dental.

Modelo/s: OPTEO.

ONE.

Período de vida útil: N/A.

Forma de presentación: Embalado por Unidad.

Condición de uso: Venta exclusiva a profesionales e instituciones sanitarias.

4

Nombre del Fabricante: OWANDY RADIOLOGY.

Lugar/es de elaboración: 2 rue des Vieilles Vignes, 77183 Croissy, Beaubourg,

Francia.

Se extiende a JUAN NOVACEK S.A. el Certificado de Autorización e Inscripción del  $360 C 2016$ PM-694-51, en la Ciudad de Buenos Aires, a ......, siendo su vigencia por cinco (5) años a contar de la fecha de su emisión.

DISPOSICIÓN Nº

 $*13675$ 

Dr. ROBERT Subadministrador Nacional A.N.M.A.T.